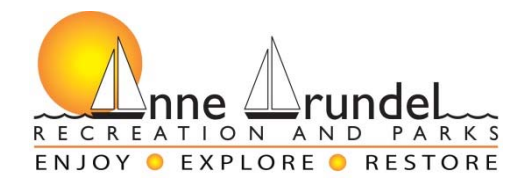

## **How To Create a NEW Participant Account**

If you are creating an account for a child, PLEASE first create an account for yourself and then add the child to your account. This will give the department all the necessary information for emergencies and payment. If you have any questions please contact the Recreation & Parks offices at 410.222.7300

## **Go to www.aacounty.org/departments/recreation-parks**

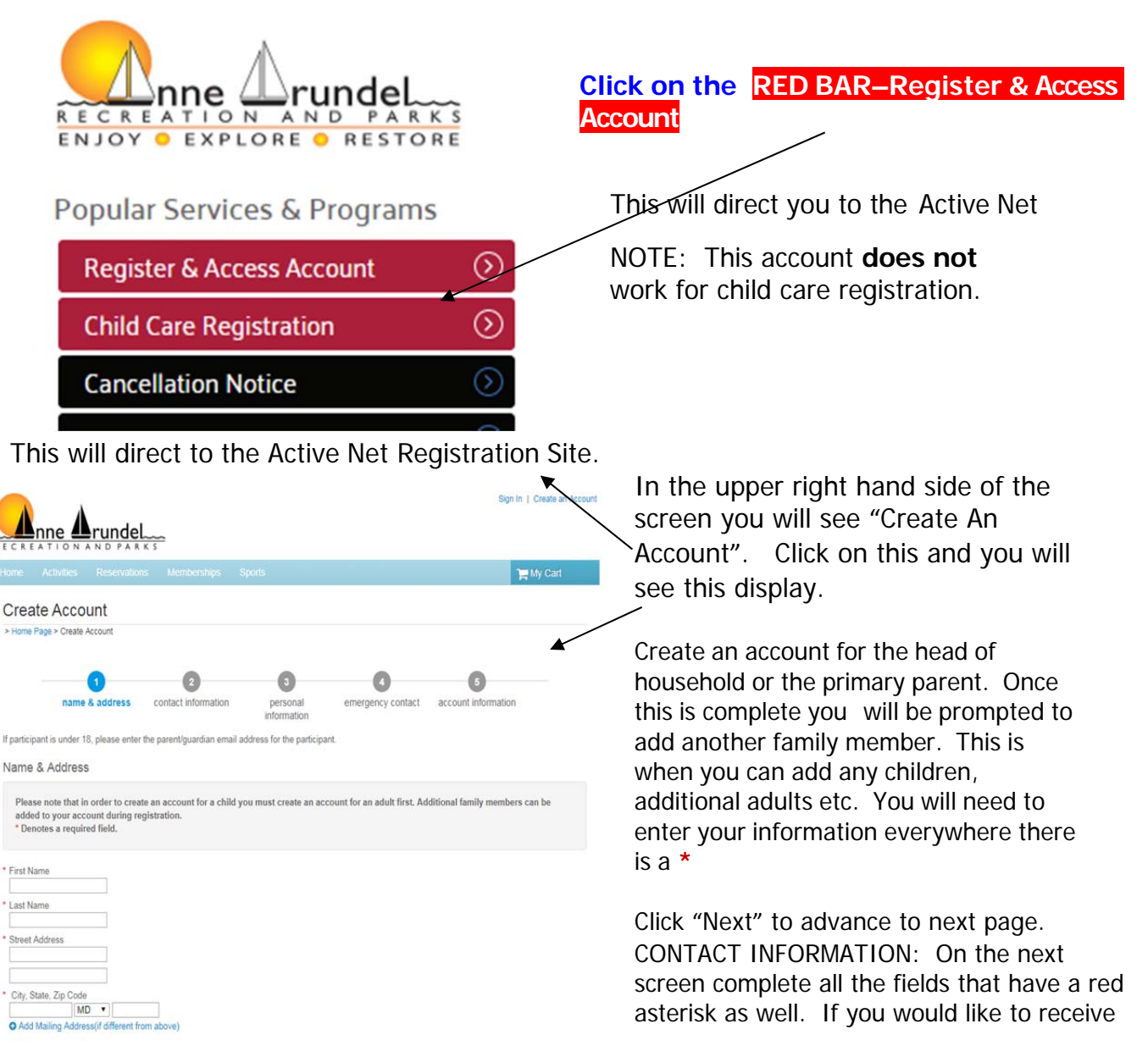

## text messages from our department, you will need to enter your cell phone carrier; i.e. Verizon, T-Mobile, ATT etc.

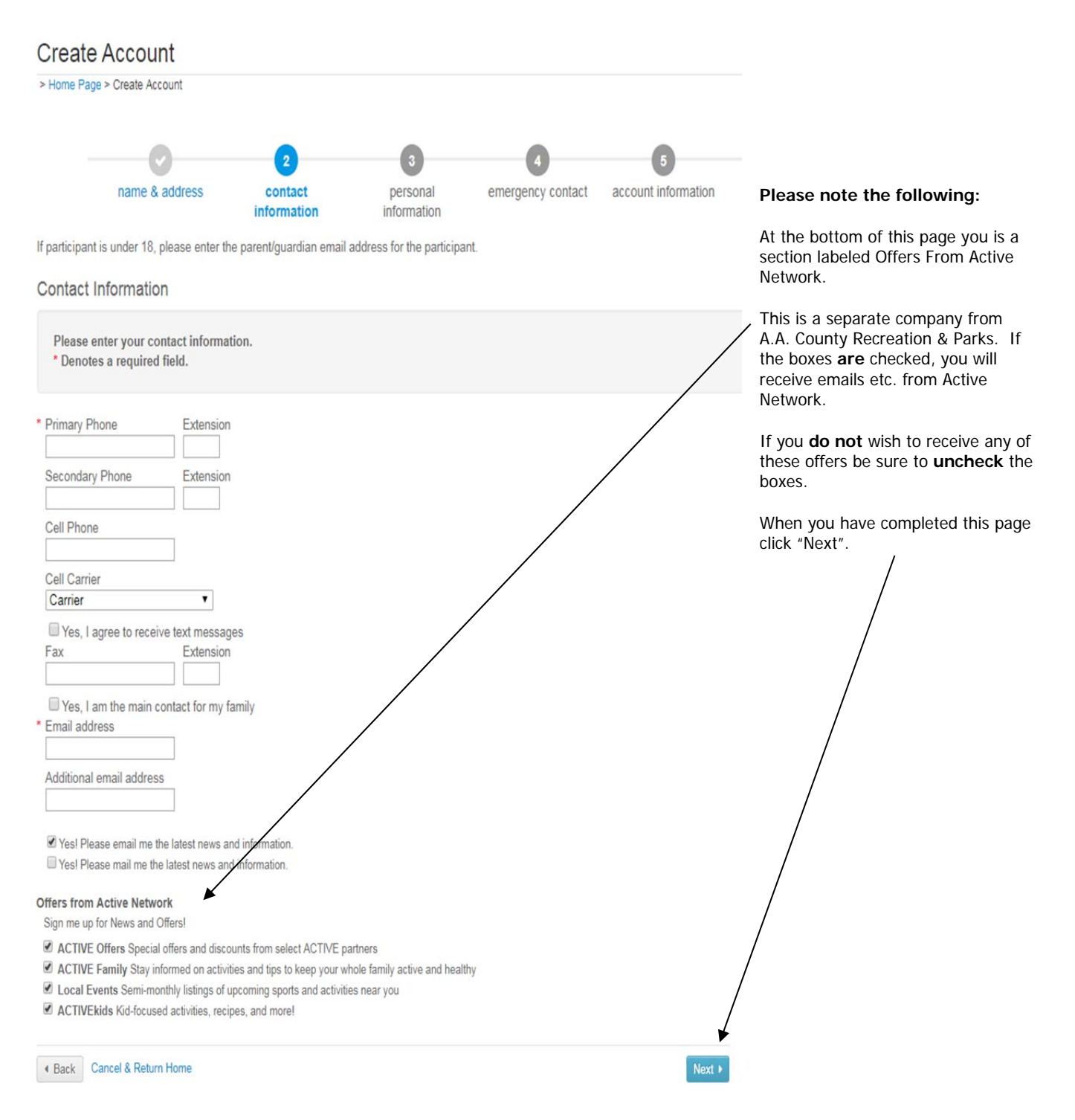

PERSONAL INFORMATION – This screen request personal information required to complete setting up your account. Again, please complete all fields marked with a red asterisk.

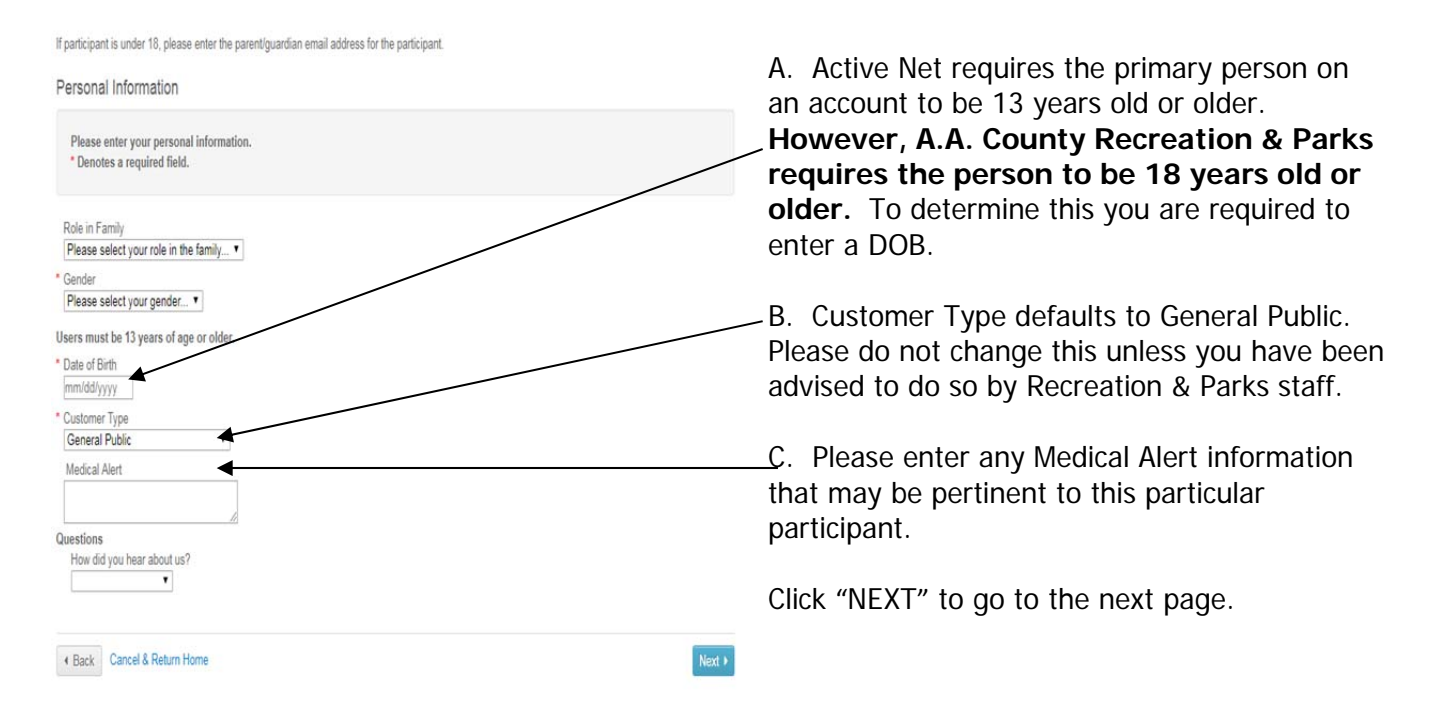

EMERGENCY CONTACT INFORMATION: This information is not required but would be VERY helpful if there is an emergency.

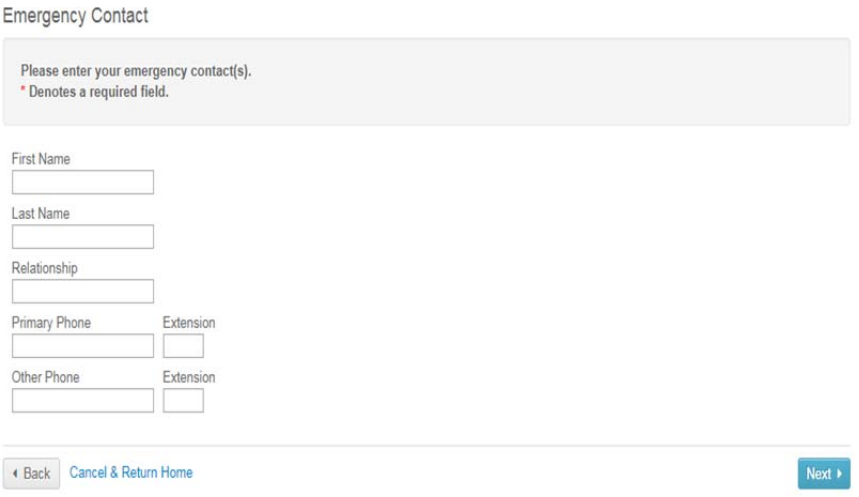

ACCOUNT INFORMATION: Here you will be setting up your "Account Information". Again all sections marked with an asterisk **must** be completed.

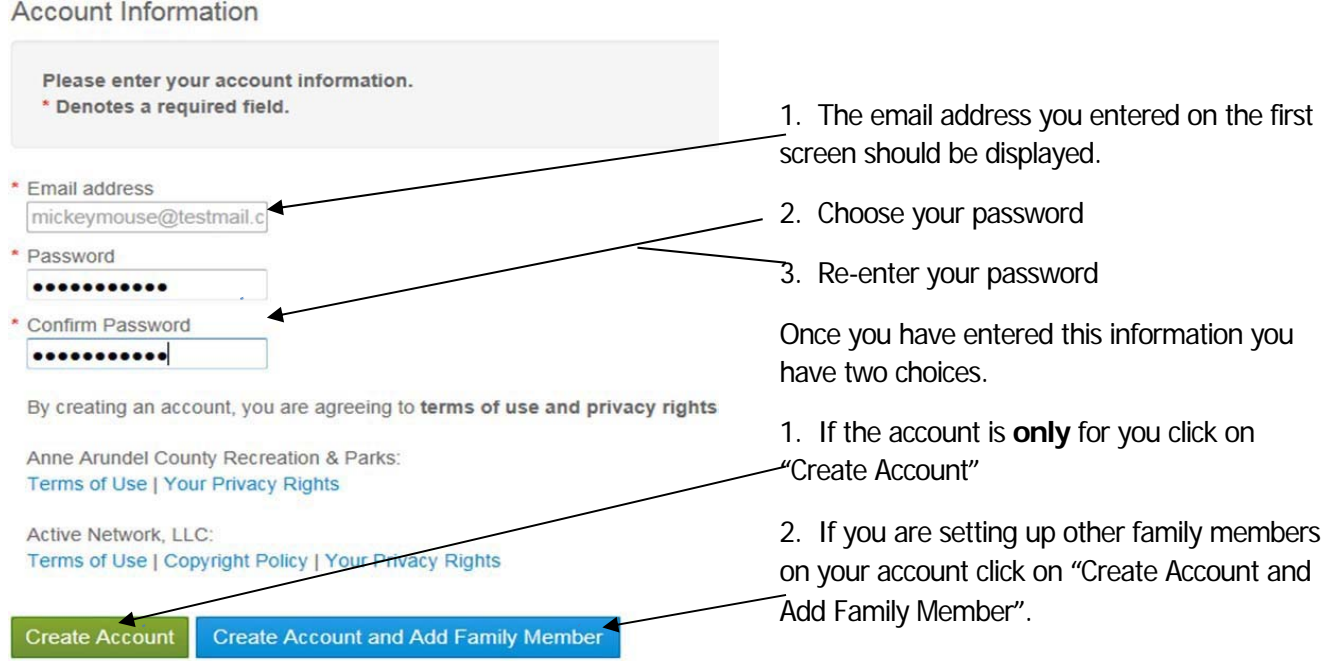

## **ADDING ANOTHER FAMILY MEMBER**

NAME & ADDRESS: On the screen below you will need to enter the family member's information. Some information is already complete as the information will be the same as the primary family member. You will need to complete all sections marked with a red asterisk. When done click "Next" to continue.

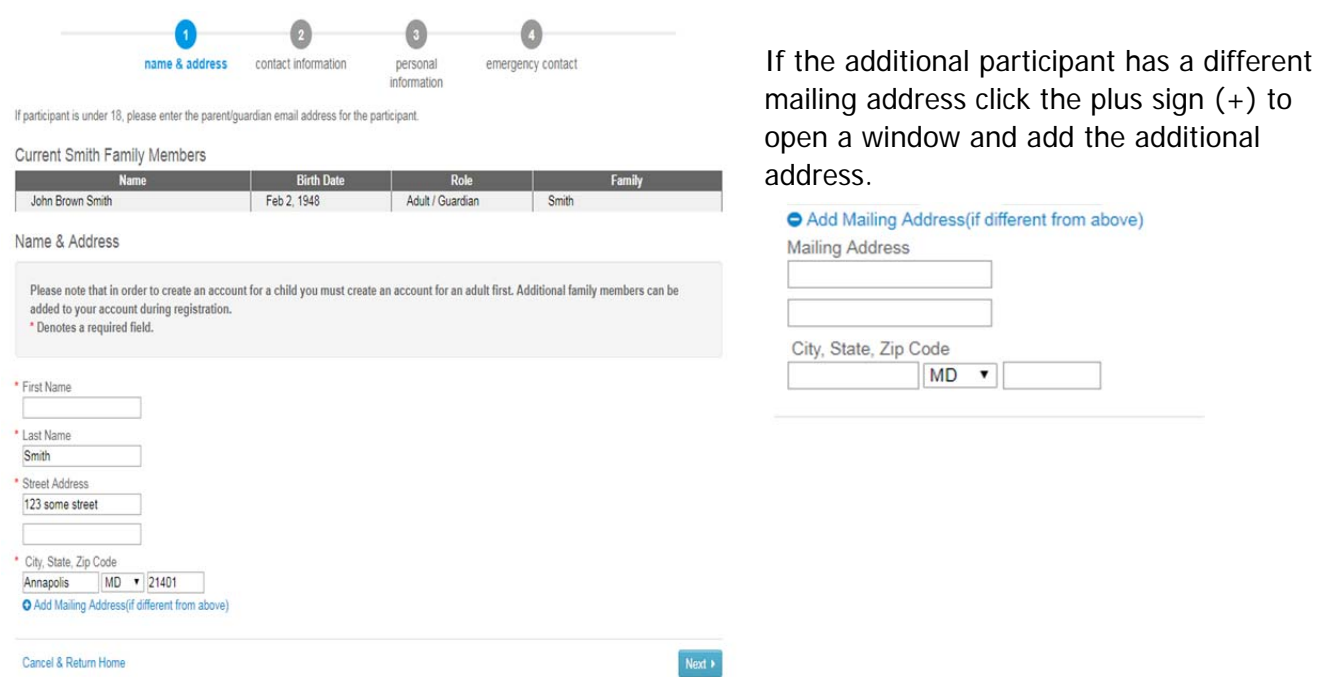

PERSONAL INFORMATION: Again, please complete all areas marked with the red asterisk.

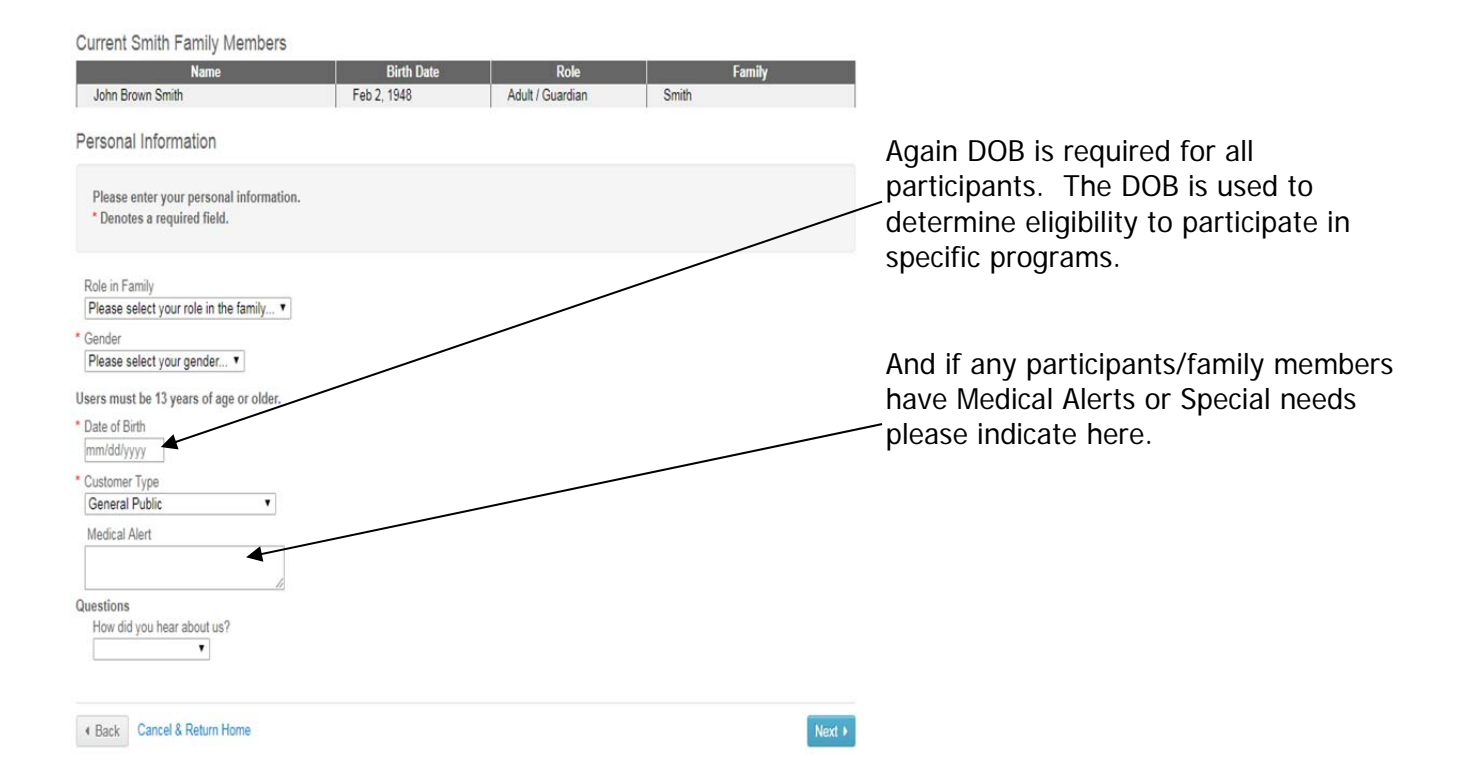

EMERGENCY CONTACT INFORMATION: is pre-populated from previous screens but can be changed if you so desire.

If you have other family member to add select Create Account and Add Family Member OR If you have no other family members to add/set up the select Create Account.

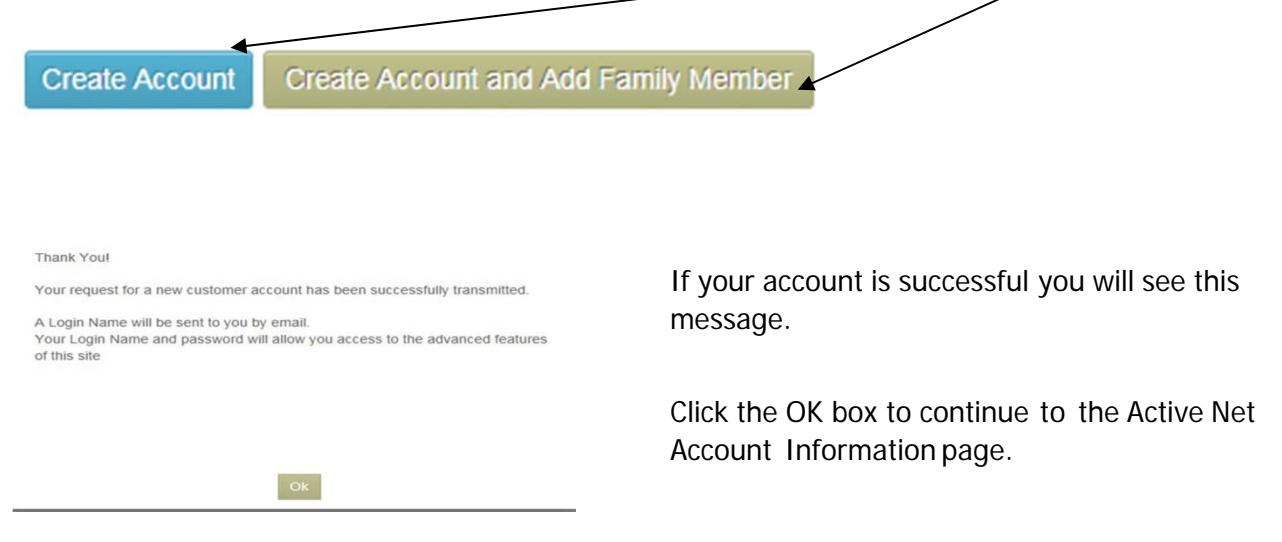

As always, if you have questions, please contact the Recreation & Parks Offices at 410.222.7300